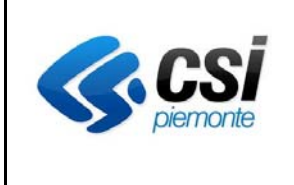

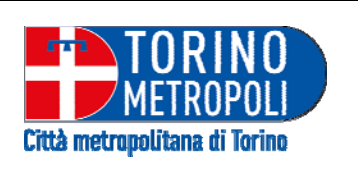

# Istruzioni per l'abilitazione a

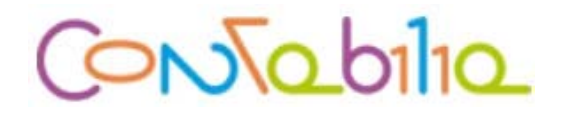

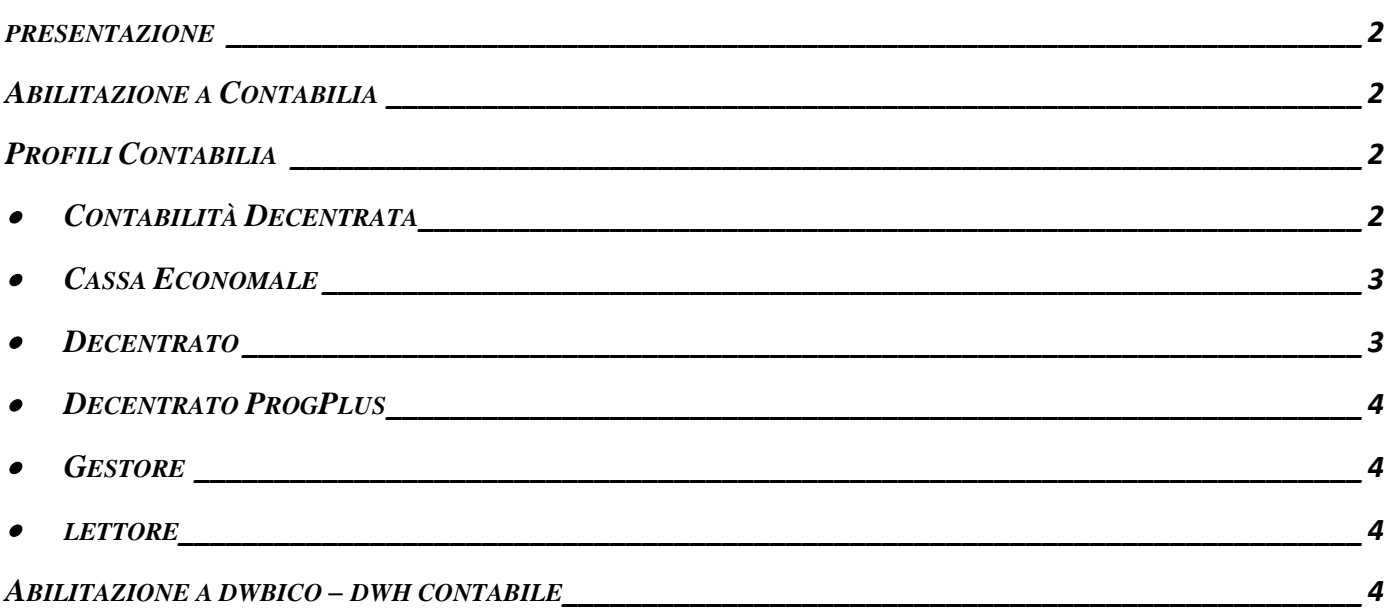

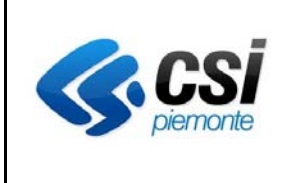

# **CITTA' METROPOLITANA DI TORINO**

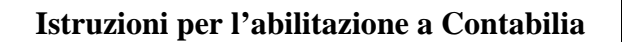

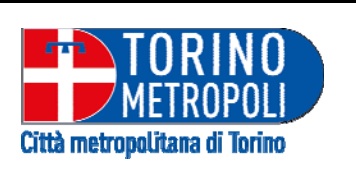

#### **PRESENTAZIONE**

Lo scopo di questo documento è quello di fornire maggiori indicazioni per richiedere l'abilitazione a **CONTABILIA**: in modo particolare, nel presente documento, sono descritti i profili di accesso che si possono attribuire.

#### **ABILITAZIONE A CONTABILIA**

La casella di posta per richiedere l'abilitazione è **hd** contabilia@csi.it ed è necessario allegare alla richiesta il modulo compilato (*Modulo per richiesta utenza*) disponibile al seguente link

**http://www.sistemapiemonte.it/cms/pa/tributi-finanza-e-bilancio/servizi/892-contabilia-cittametropolitana-di-torino/3366-documentazione** 

#### **PROFILI CONTABILIA**

I profili previsti sono i seguenti:

#### **CONTABILITÀ DECENTRATA**

- Azioni relative ai capitoli di entrata bilancio di gestione e previsione per Contabilità Decentrata
- Azioni relative ai capitoli di spesa bilancio di gestione e previsione per Contabilità Decentrata
- Funzionalità di sola lettura
- Azioni relative alla gestione iva sui documenti di entrata e di spesa
- Azioni di sola gestione dei documenti di spesa
- Gestione dei flussi
- Azioni di sola gestione dei movimenti di spesa
- Azioni di sola gestione dei movimenti di entrata
- Azioni di gestione della carta contabile
- Azioni di amministratore della carta contabile
- Azioni di sola gestione dei documenti di entrata
- Azioni per la gestione della Cassa Economale
- Azioni relative alla gestione del progetto
- Azioni relative alla gestione allegato atto
- Azioni relative alla gestione dei soggetti
- Azione di gestione dei provvedimenti
- Azioni relative alla gestione della contabilità generale
- Reportistica
- Funzioni di convalida

# **CITTA' METROPOLITANA DI TORINO**

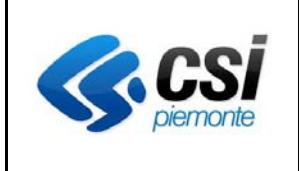

### **Istruzioni per l'abilitazione a Contabilia**

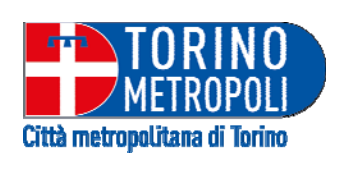

### **CASSA ECONOMALE**

- Azioni per la gestione della Cassa Economale che consentono le seguenti operazioni:
- Abilitazione richiesta economale anticipo per trasferta dipendenti
- Abilitazione richiesta economale anticipo spese
- Abilitazione richiesta economale anticipo spese per missione
- Abilitazione richiesta economale pagamento
- Abilitazione richiesta economale pagamento fatture
- Abilitazione richiesta economale rimborso spese
- Aggiorna Rendiconto Richiesta
- Aggiorna Richiesta
- Gestisci cassa economale
- Funzionalità di sola lettura
- Gestisci operazioni di cassa
- Gestisci tipi giustificativi
- Gestisci tipo operazioni di cassa
- Inserisce Rendiconto Richiesta
- Inserisce Richiesta
- **Inserisci**
- Inserisci Anagrafica Soggetto (CEC)
- Reportistica Cassa Economale
- Ricerca Anagrafica Soggetto (CEC)
- Ricerca Richiesta
- Ricerca stampe
- Stampe ufficiali

### **E** DECENTRATO

- Azioni di gestione della carta contabile
- Azioni per i funzionari decentrati che consentono le seguenti operazioni:
- Aggiorna Atto Contabile/Allegato
- Aggiorna documento di entrata
- Aggiorna documento di spesa
- Aggiorna Predisposizione di pagamento (dec.)
- Aggiorna progetto (decentrato)
- Completa predisposizione di incasso senza accertamento
- Dati sospensione documento e quote non modificabili con liquidazione definitiva
- documenti spesa- limita dati FEL
- Gestione date sospensione-riattivazione quota
- Gestisci Accertamento (decentrato provvisorio)
- Gestisci Documento Spesa (decentrato)
- Gestisci Fatture Elettroniche
- Gestisci Impegno (decentrato provvisorio)
- Gestisci Soggetto (decentrato)
- Gestisci Transazione Elementare
- Gestisci Variazioni Importi
- Inserimento progetto
- Inserisci Accertamento (decentrato)
- Inserisci Anagrafica Soggetto (decentrato)
- Inserisci Atto Contabile/Allegato
- Inserisci documento di entrata
- Inserisci documento di spesa
- Inserisci Impegno (decentrato)
- Azioni relative ai capitoli di spesa bilancio di previsione per i decentrati
- Azioni relative alla gestione del progetto
- Funzionalità di sola lettura
- **Reportistica**

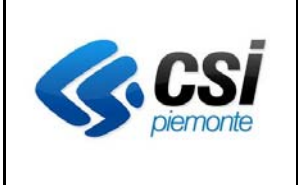

# **CITTA' METROPOLITANA DI TORINO**

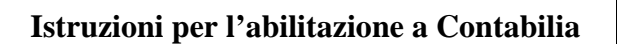

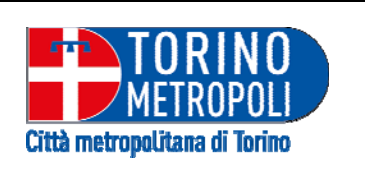

### **E** DECENTRATO PROGPLUS

Questo profilo consente le stesse operazioni previste nel profilo Decentrato ma puo' operare sulla gestione dei progetti: e' possibile modificare la descrizione e l'ambito del progetto.

### **E** GESTORE

- Azione di gestione dei provvedimenti
- Azioni di amministratore della carta contabile
- Azioni di gestione della carta contabile
- Azioni di sola gestione dei documenti di entrata
- Azioni di sola gestione dei documenti di spesa
- Azioni di sola gestione dei movimenti di entrata
- Azioni di sola gestione dei movimenti di spesa
- Azioni per la gestione della Cassa Economale
- Azioni relative ai capitoli di entrata bilancio di gestione e previsione
- Azioni relative ai capitoli di spesa bilancio di gestione e previsione
- Azioni relative alla gestione allegato atto
- Azioni relative alla gestione dei soggetti
- Azioni relative alla gestione del progetto
- Azioni relative alla gestione della contabilità generale
- Azioni relative alla gestione iva sui documenti di entrata e di spesa
- Funzionalità di lettura
- Funzioni di convalida
- **Gestione dei flussi**
- **Reportistica**

### **LETTORE**

■ Funzione di sola lettura

#### **ABILITAZIONE A DWBICO – DWH CONTABILE**

Per la reportistica dei dati di Bilancio provenienti da CONTABILIA è necessario essere abilitati a **DWBICO - DWH contabile**. La casella di posta per richiedere l'abilitazione è **hd\_contabilia@csi.it** e nella richiesta si deve indicare:

- a) Nome dell'Ente di appartenenza
- b) Cognome e Nome della persona da abilitare
- c) Codice fiscale della persona da abilitare